# **Activities/ Resources for Outcome #10**

### How to run a presentation

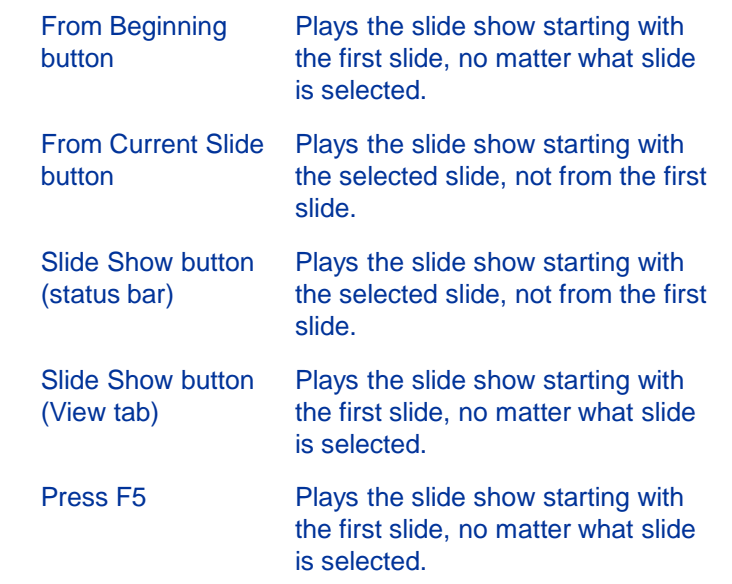

### **Build a PowerPoint**

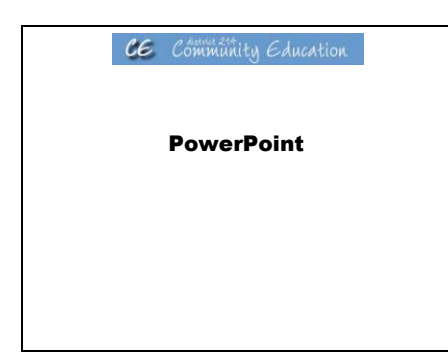

CE Community Education PowerPoint **PowerPoint PowerPoint** 

#### **Objectives**

- **Start PowerPoint and open presentations**
- **Explore toolbars and menus**
- **Use the Office Assistant**
- **Work with slides in different views** • **Manually run slide shows**
- **Close presentations and exit PowerPoint**

CE Community Education

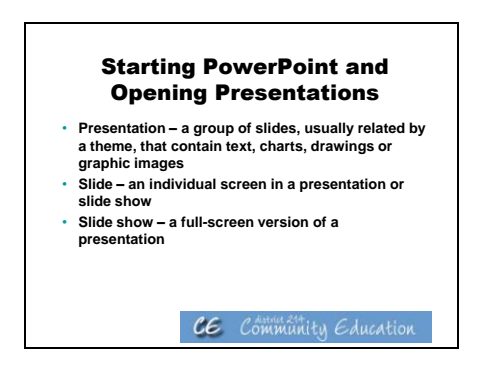

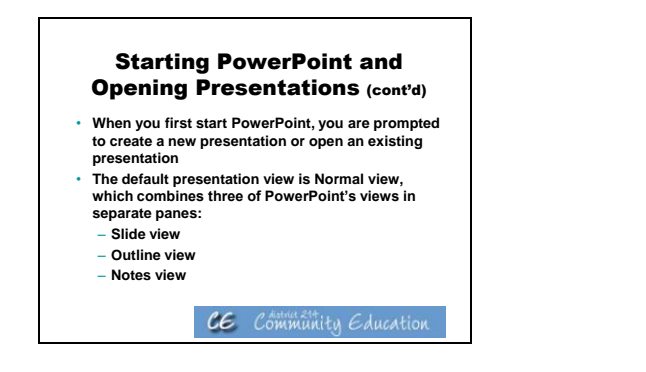

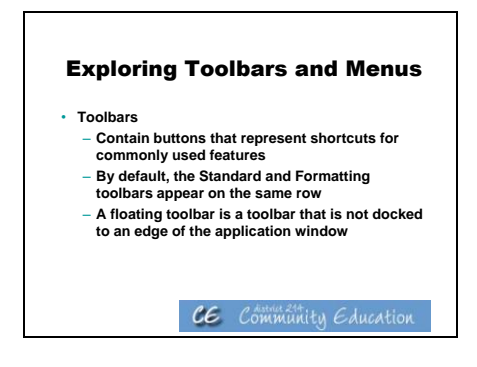

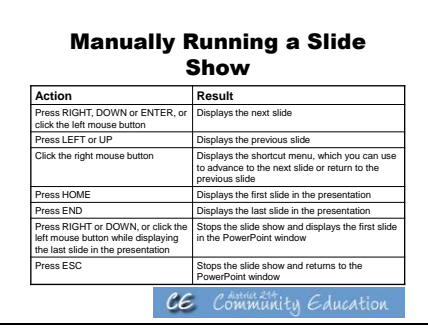

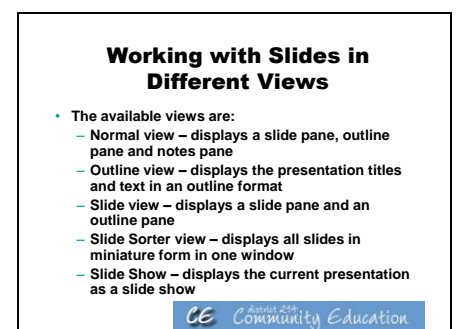

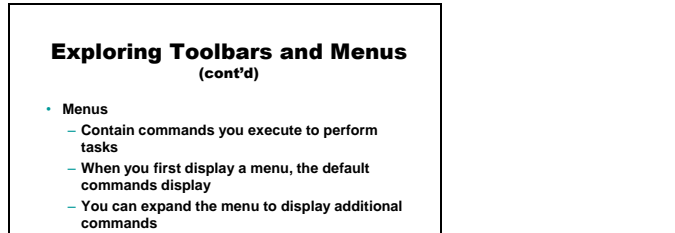

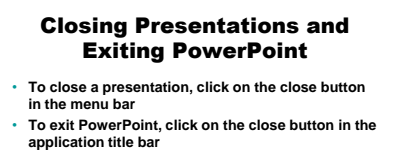

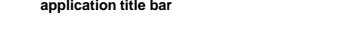

CE Community Education

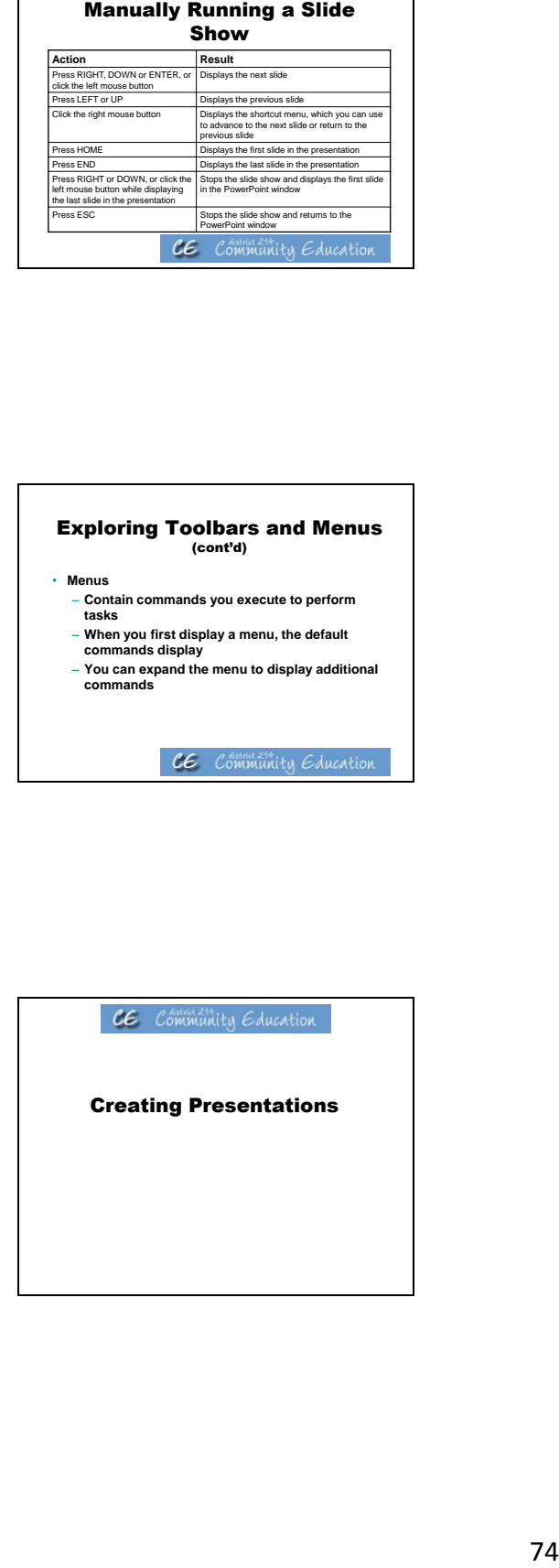

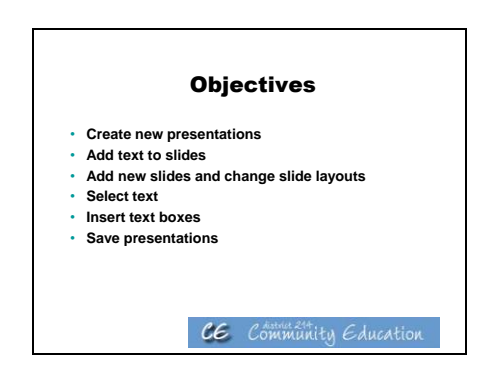

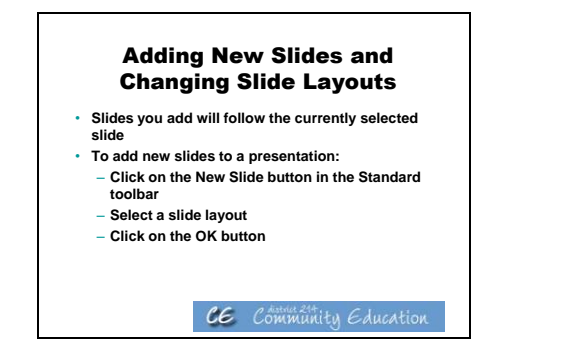

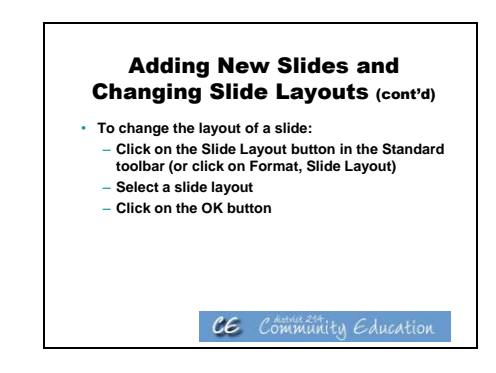

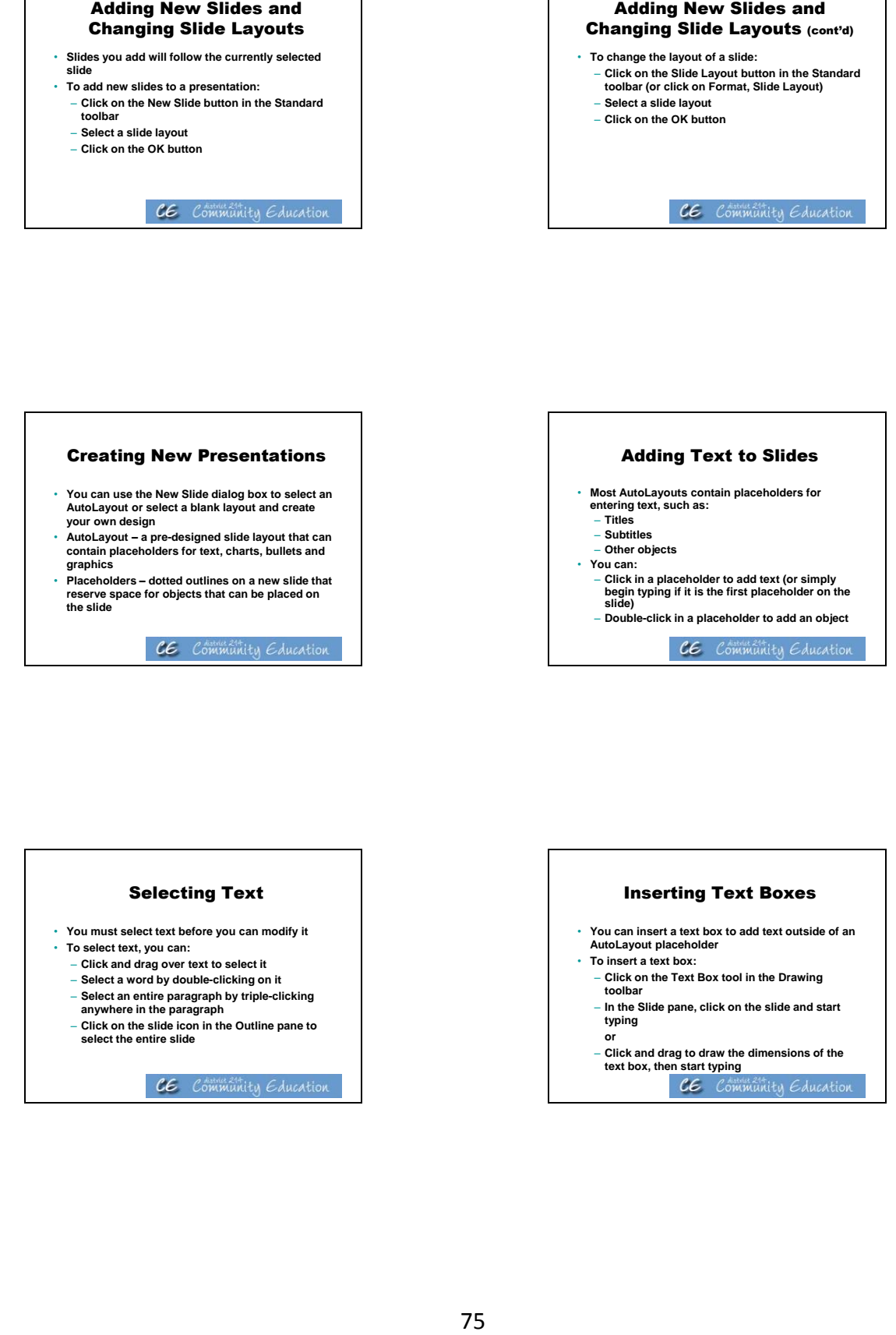

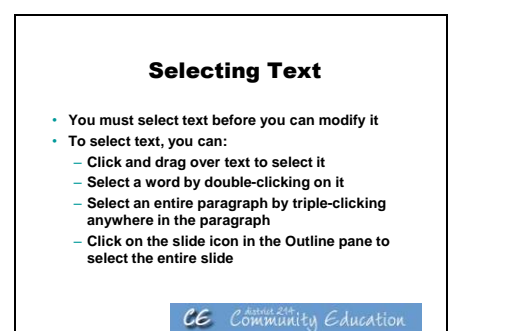

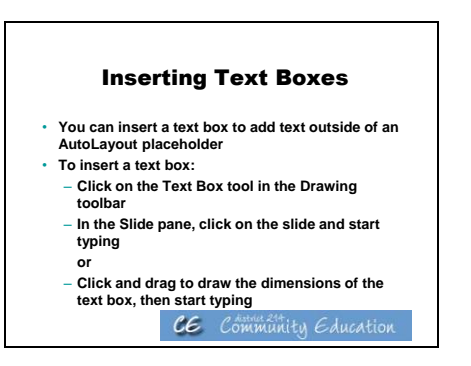

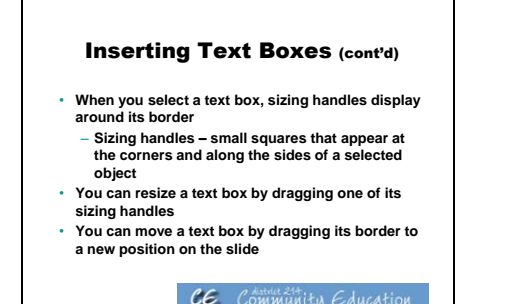

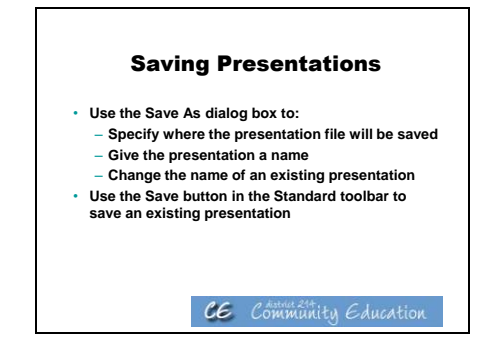

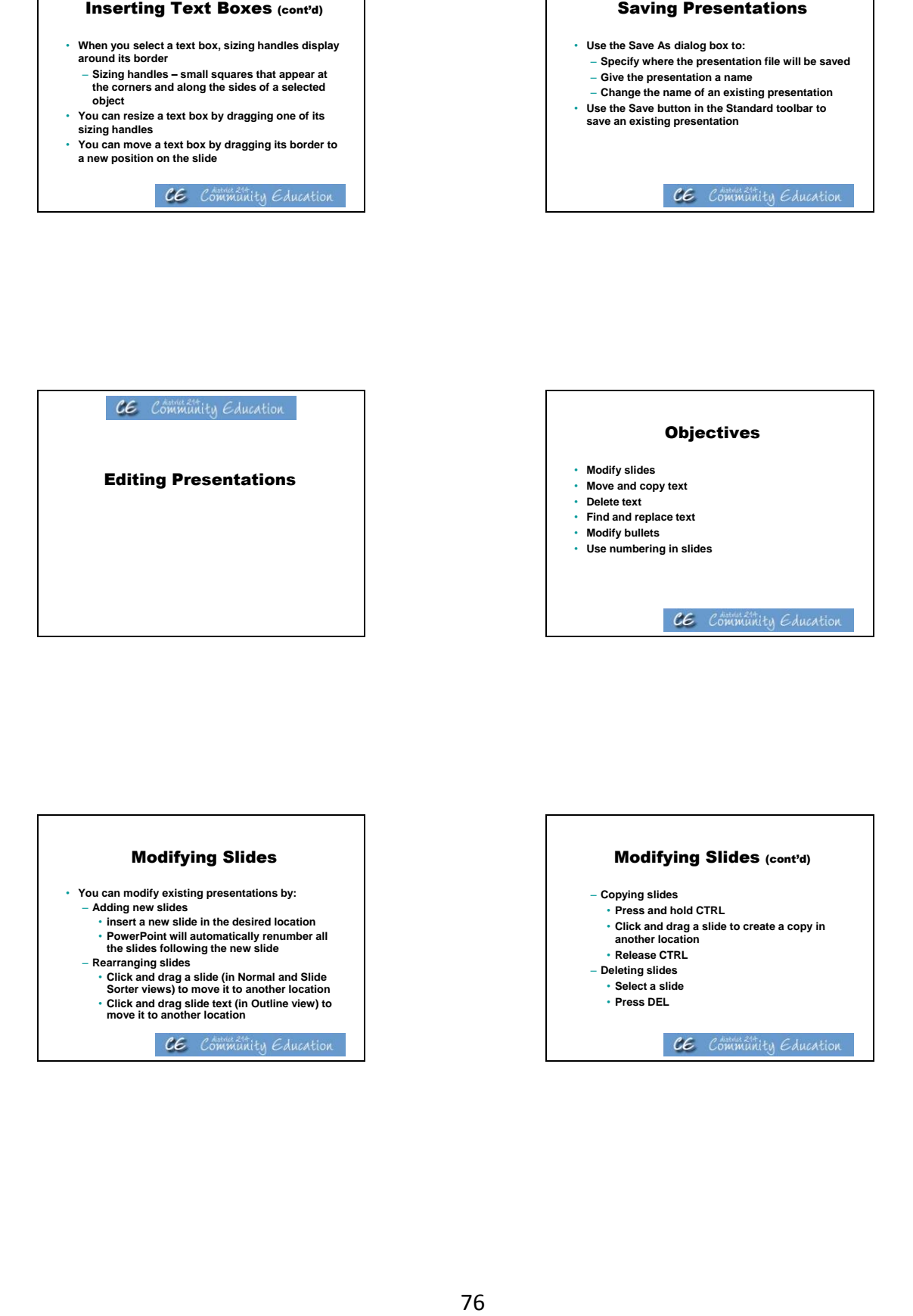

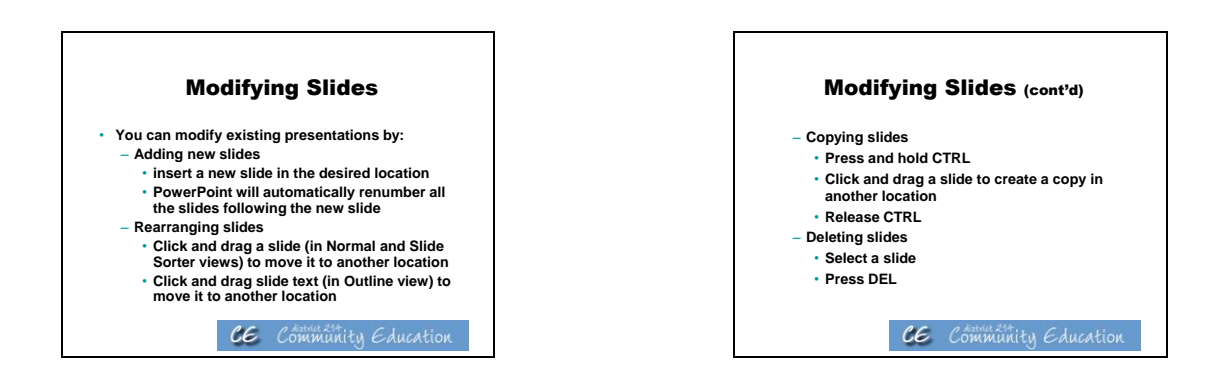

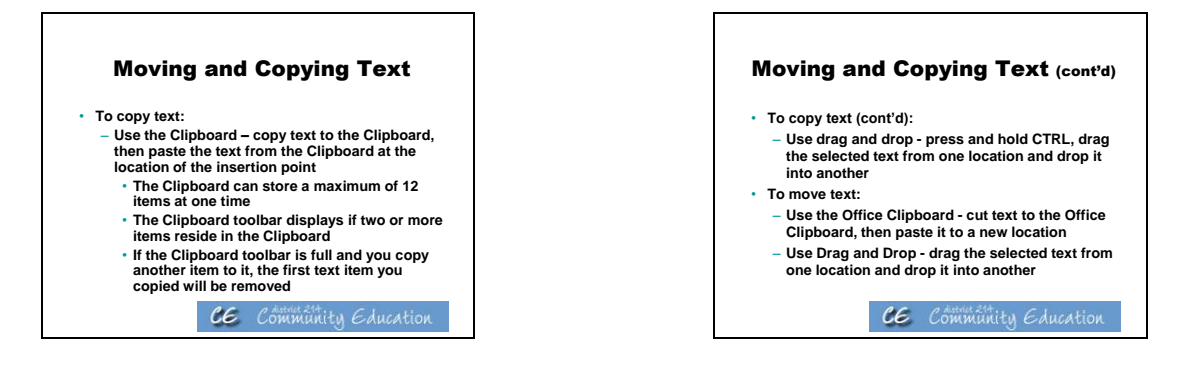

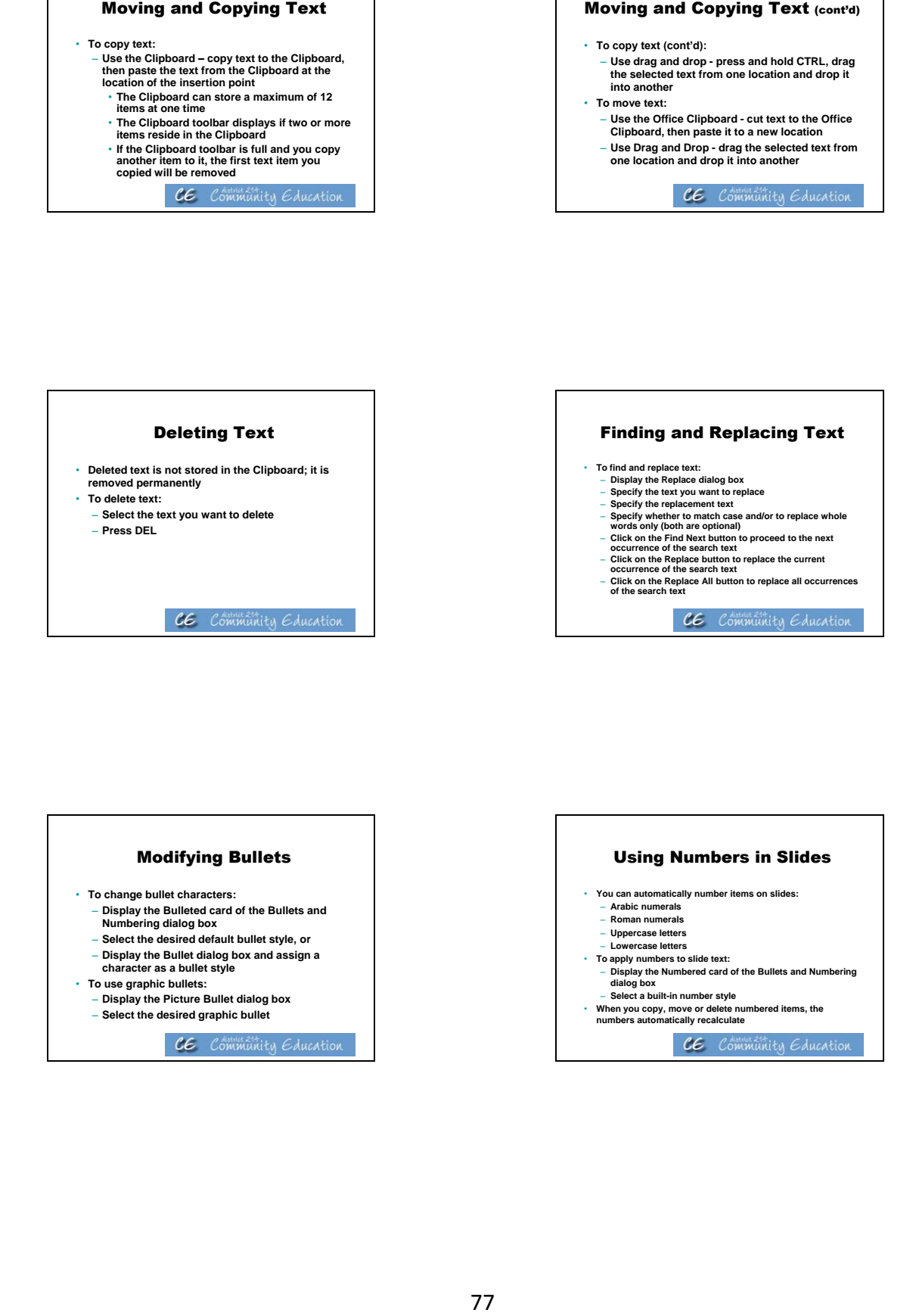

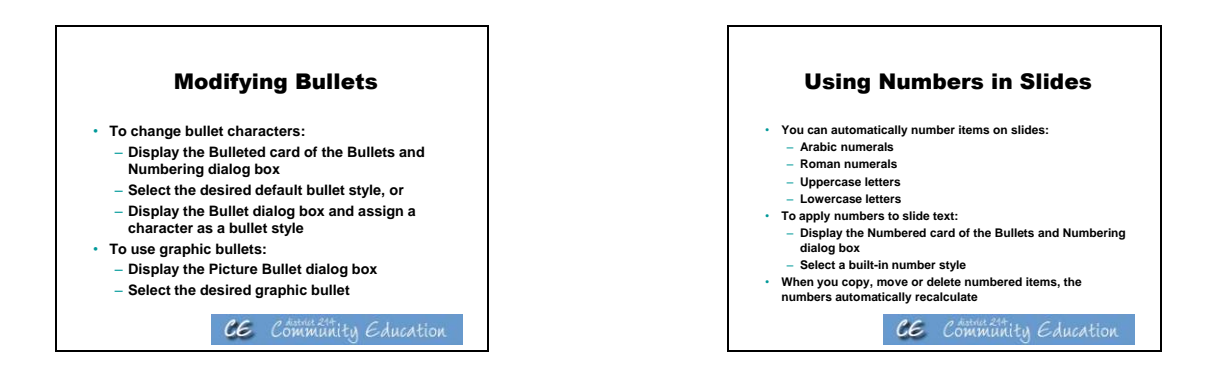

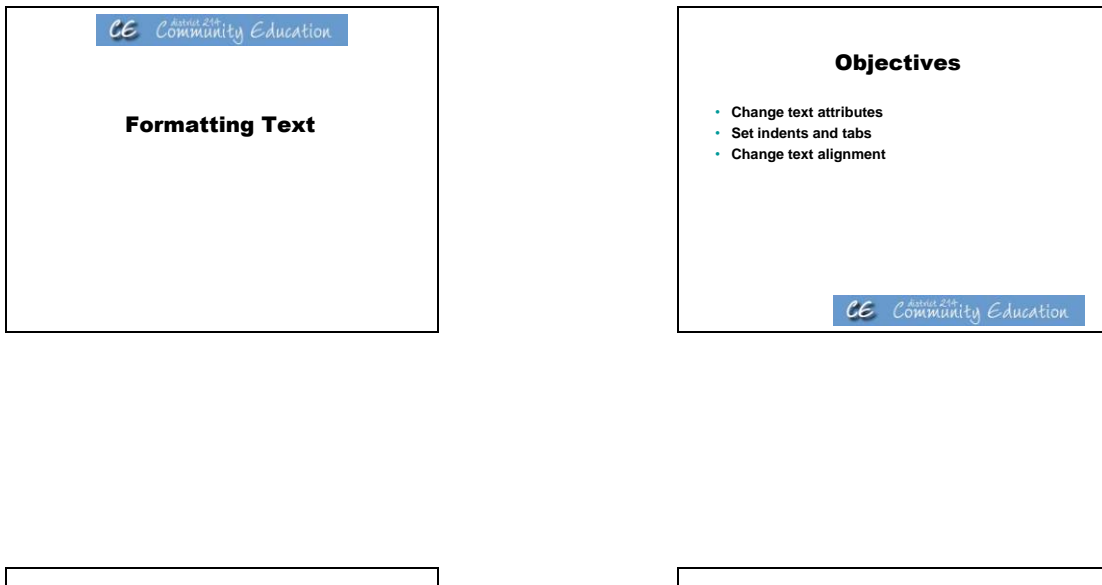

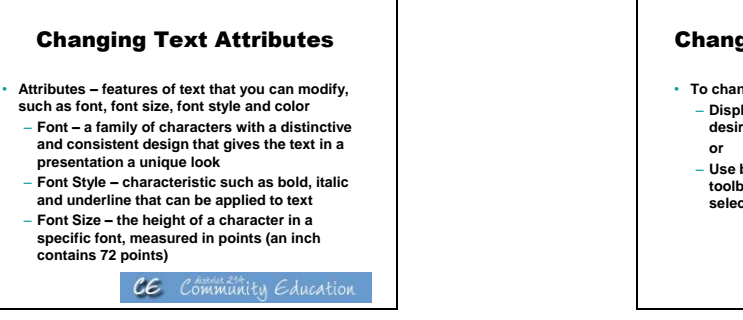

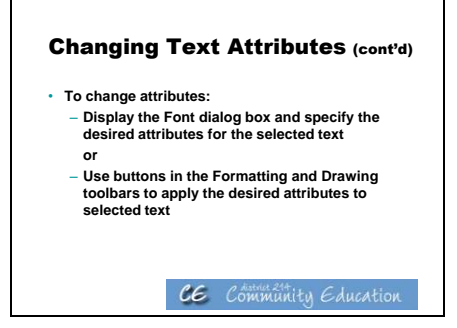

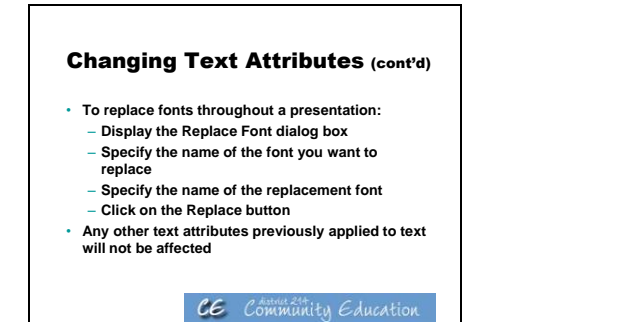

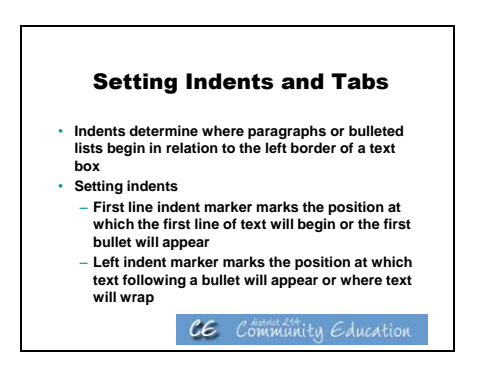

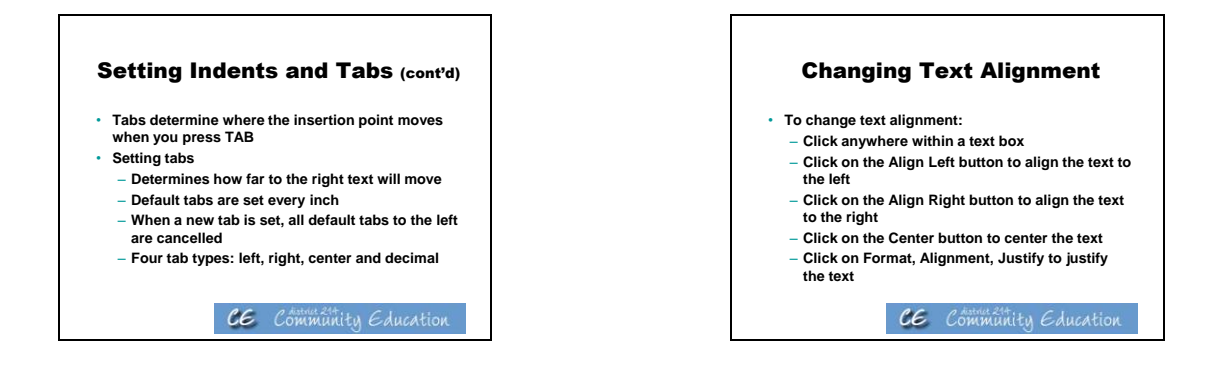

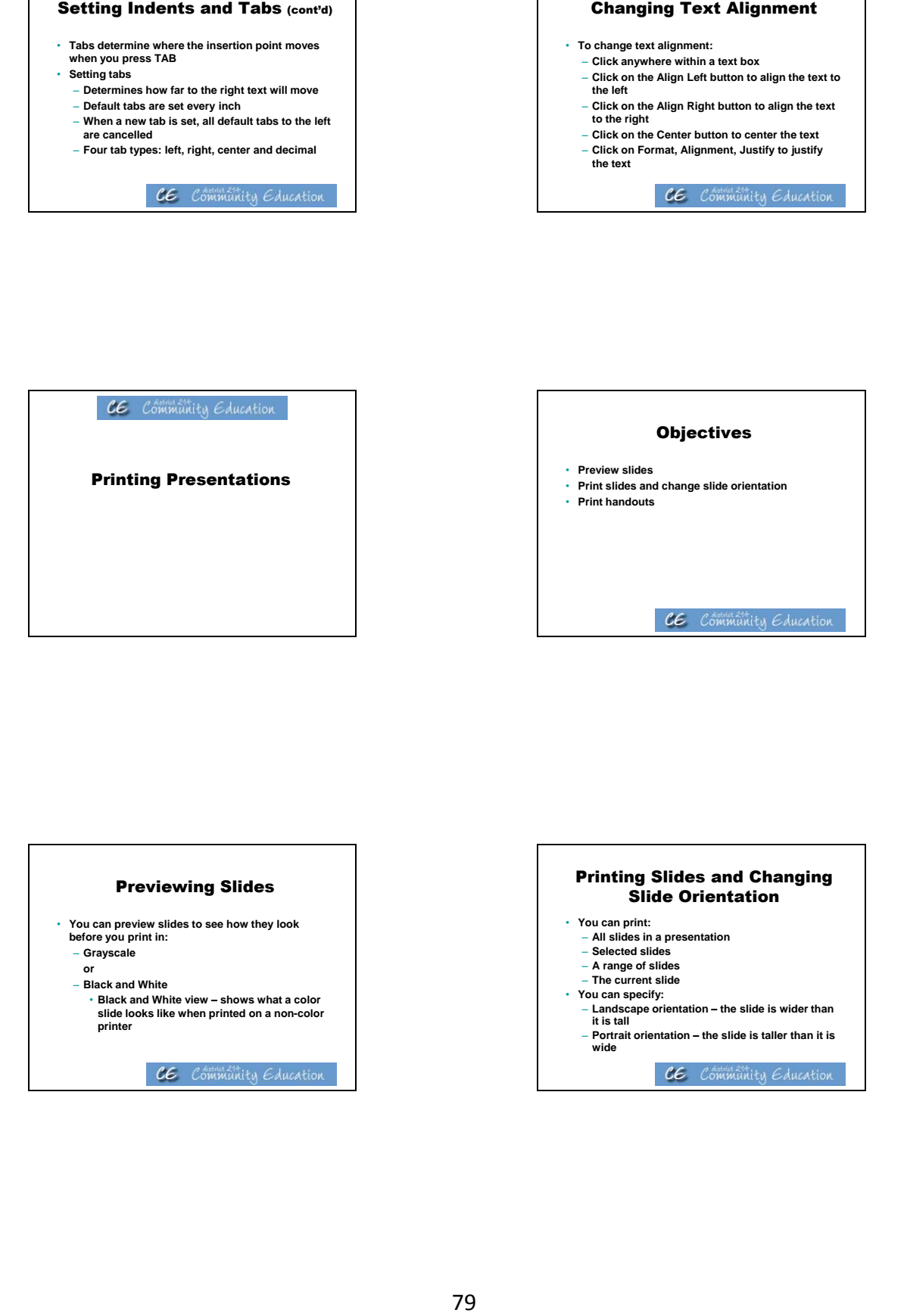

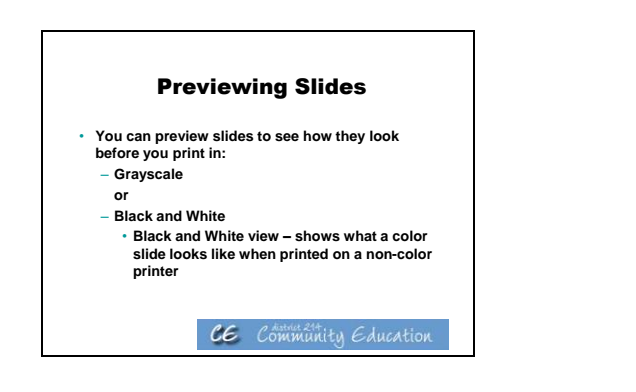

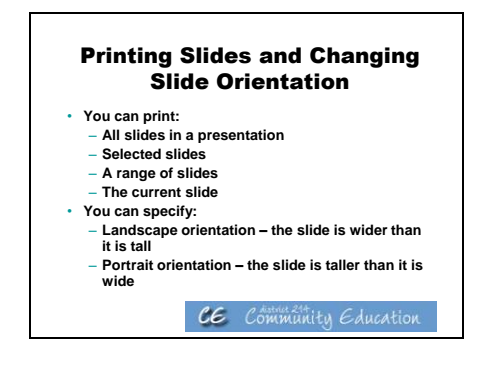

- **Print handuuts**<br>print handuuts as sheets containing 2, 3,<br>suides per page<br>where the disting box<br>when the disting box<br>with a form what dop-down list, then click<br>with a windial order<br>when where of slides per page and a<br>de O Fou can print handouts as sheets containing 2, 3,<br>
4, 6 or 9 sildes per page<br>
For print handouts:<br>
Display the Print dialog box<br>
− Display the Print what drop-down list, then click<br>
Handouts<br>
− Specify the number of sli
- 
- 
- 
- 
- 

# **Activities/ Resources for Outcome #15**

### **Accessibility Options**

**Click on Start Button Click on Control Panel Click on Ease of Access Center**

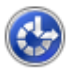

### Ease of Access Center

Let Windows suggest settings | Optimize visual display | Replace sounds with visual cues | Change how your mouse works | Change how your keyboard works

**Speech Recognition** 暮 Start speech recognition Set up a microphone

# **Activities/ Resources for Unit II Outcomes**

### **Sample online job applications**:

[http://spreadsheets.google.com/viewform?formkey=cjZsZUJVS1RXWkRHVGptd](http://spreadsheets.google.com/viewform?formkey=cjZsZUJVS1RXWkRHVGptdFhSMzdmS2c6MA) [FhSMzdmS2c6MA](http://spreadsheets.google.com/viewform?formkey=cjZsZUJVS1RXWkRHVGptdFhSMzdmS2c6MA)

[http://www.illinoisworknet.com/voc\\_portal/residents/en/Jobs/](http://www.illinoisworknet.com/voc_portal/residents/en/Jobs/)

[http://career-advice.monster.com/job-search/getting-started/healthcare-career](http://career-advice.monster.com/job-search/getting-started/healthcare-career-advice/article.aspx)[advice/article.aspx](http://career-advice.monster.com/job-search/getting-started/healthcare-career-advice/article.aspx)

### **Student Project Planner Templates:**

[http://cn.pbl](http://cn.pbl-online.org/ManagetheProject/ProjectPlanningTools/pdf_files/ProjectPlanningTools.pdf)[online.org/ManagetheProject/ProjectPlanningTools/pdf\\_files/ProjectPlanningTool](http://cn.pbl-online.org/ManagetheProject/ProjectPlanningTools/pdf_files/ProjectPlanningTools.pdf) [s.pdf](http://cn.pbl-online.org/ManagetheProject/ProjectPlanningTools/pdf_files/ProjectPlanningTools.pdf)

[http://www.us.iearn.org/professional\\_development/multimedia/envision/BIE\\_PBLi](http://www.us.iearn.org/professional_development/multimedia/envision/BIE_PBLimpltools.pdf) [mpltools.pdf](http://www.us.iearn.org/professional_development/multimedia/envision/BIE_PBLimpltools.pdf)

Name…………………………………….

### **Computer Literacy Pre-test**

### *Perform the following*

- 1. Student boots computer and logs onto system
- 2. Student creates a folder using his or her name, e.g., johnsmith
- 3. Student starts the Word program and types the following sentence into a Word file (observe keyboarding speed and accuracy):

"Now is the time for all good men to come to the aid of their country".

- 4. Student now adds bold formatting to the word "men" in the sentence.
- 5. Student saves file using any name and moves it into the directory previously created
- 6. Student deletes newly created file and folder
- 7. Ask if student has an email address and if he or she regularly checks and sends email
- 8. Ask student to start the internet browser and do an internet search for "Kane County Regional Office of Education"
- 9. Student starts the Excel program and types the following into an Excel spreadsheet (student does not need to save the spreadsheet, only needs to demonstrate that he/she can enter data):

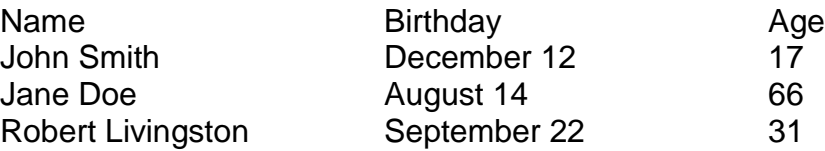

- 10. Student starts the PowerPoint program and creates one slide displaying his or her name and address.
- 11.Student displays the PowerPoint slide as if it were a presentation (student does not need to save the presentation).
- 12.Student properly shuts down the computer.

### **Computer Literacy Pre-Test**

*Directions: Using the list of words below, put the correct letter in the blank provided to complete the statement.*

Hardware icon cursor paste boot left click CPU Excel Title bar

- 1. The parts of a computer that I can physically touch are known collectively as \_\_\_\_\_\_\_\_\_\_\_\_\_\_\_.
- 2. What is the name given to the pointer that is controlled by the mouse? \_\_\_\_\_\_\_\_\_\_\_\_\_\_\_\_\_\_\_\_
- 3. What is the name given to a graphic symbol for an application, file, or folder?
- 4. When you insert text or other material from the clipboard or copy buffer, this is called
- 5. When you click on the left mouse button, this is called

\_\_\_\_\_\_\_\_\_\_\_\_\_\_\_\_\_\_\_\_\_\_\_\_\_\_\_\_\_\_\_\_\_\_\_\_.

6. To start up a computer is called

\_\_\_\_\_\_\_\_\_\_\_\_\_\_\_\_\_\_\_\_\_\_\_\_.

\_\_\_\_\_\_\_\_\_\_\_\_\_\_\_\_\_\_\_\_\_\_\_\_.

7. The processing chip that is the brain of the computer is called

*Draw a line from the application on the left to the correct computer program on the right.*

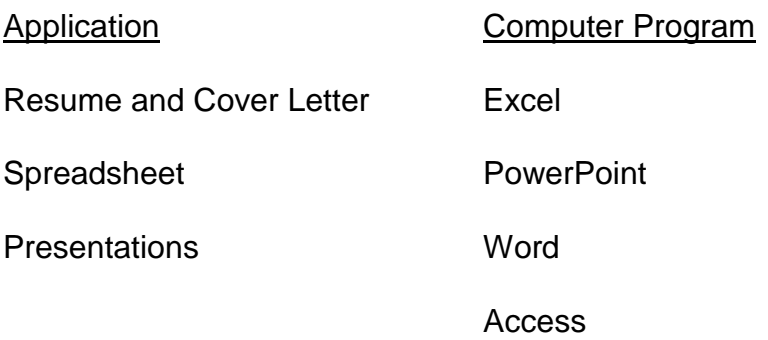

## **Additional Resources**

### **Introduction to Technology Resources**

Hemmert, Amy and Sander, Tina. *Out & About in the World of Computers: An Introductory Computer Course for Beginning English Learners***.** Alta Book Center Publishers, 2008.

Joyce, Jerry and Moon, Marianne. *Plain & Simple: 2007 Microsoft Office System*. Microsoft Press, 2007.

O'Hara, Shelley. *Microsoft Windows XP, Home Edition, Fourth Edition.* Que Publishing, 2006.

VanHuss, Susie H. Ph.D., Forde, Connie M., PhD., and Woo, Donna L*. Keyboarding*. CourseSouth-Western Cengage Learning.